# **(2018-09-19/20) ROC Validation Workshop**

## Goals

Identify and specify the validation activities related to the ROC. (See organizsation\_notes\_v02 at the bottom of the page for more details).

## Date

19 sept. 2018 to 20 sept. 2018

#### Location

CNES site, Toulouse (France)

DEMENTHON 007 (with telecon system)

#### Attendees

See organizsation\_notes\_v02 at the bottom of the page

# Agenda

See organizsation\_notes\_v02 at the bottom of the page

# Discussion items

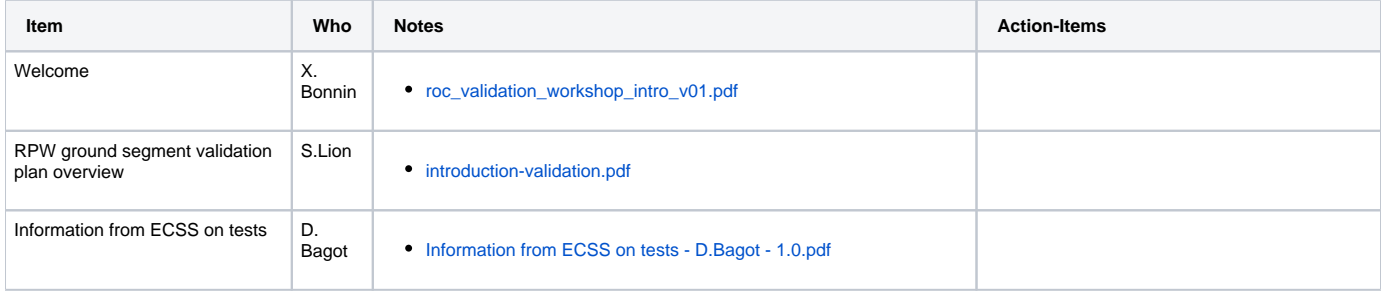

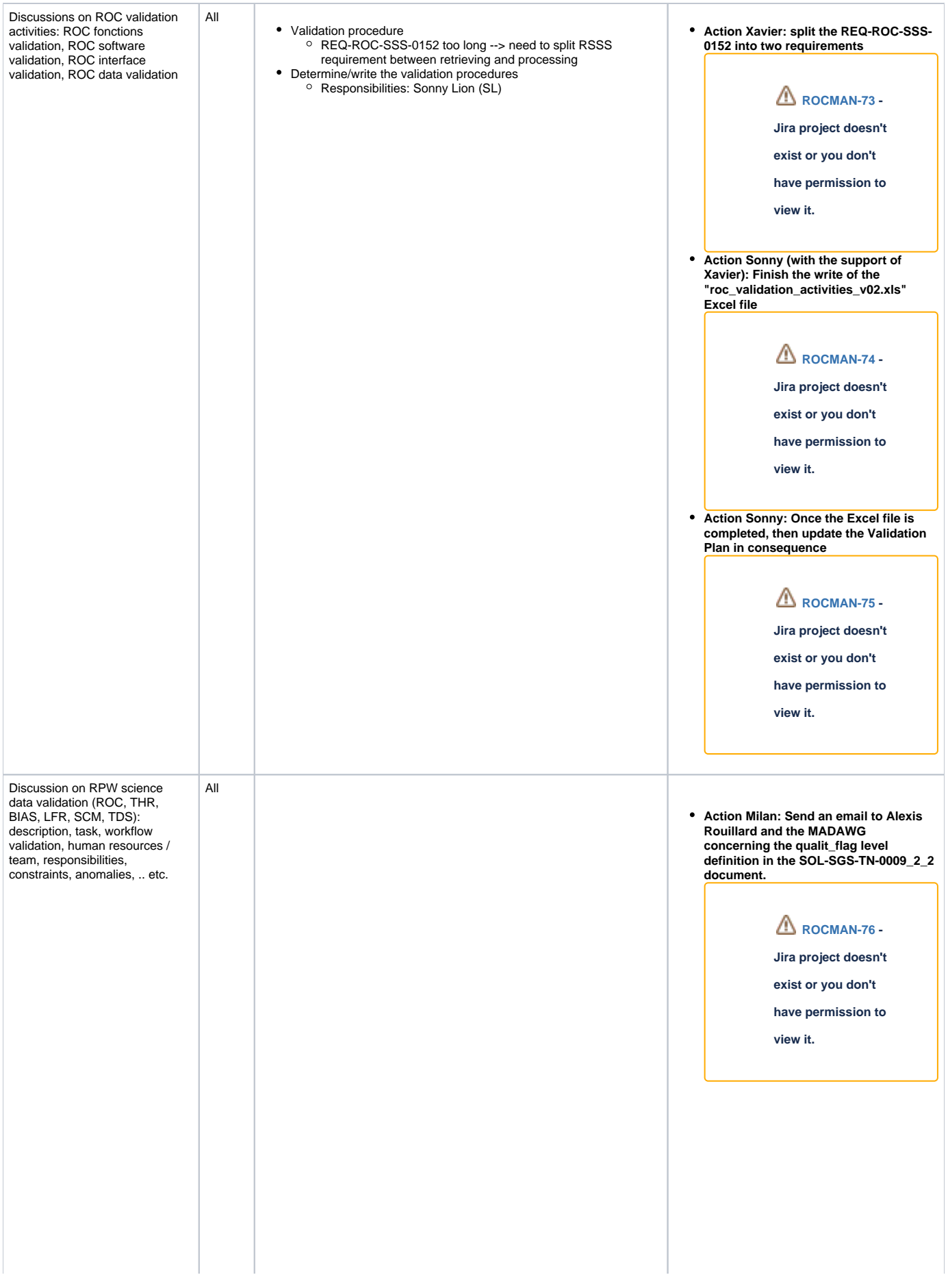

- Data validation
	- Formal validation How to? ROC checks automatically the metadata and structure
		- Can also automate the checking of val\_min/val\_max
		- (out of range values)?
		- When formal validation is done global attribute "Validate = 1" (validate flag)
- Science quality?
- · Idea:
	- Check if a value is lower than the sensitivity
	- Check if a value is constant
	- Check for discontinuities
	- Teams are in charge of determining the quality flag

If quality of the records is enough -> The ROC can set the validate flag to 2

ROC is responsible for the bitmask

Science quality verification procedure:

- Add a piece of software in the RCS to compute the quality flag

- in case of problem -> generate a report to be sent to the scientist in charge

- SCM

Problem : Only one quality flag for each x,y,z record (no quality flag by axis)

- Reference frame
	- Add rotation matrix in the L1 data -> we need to process ancillary data

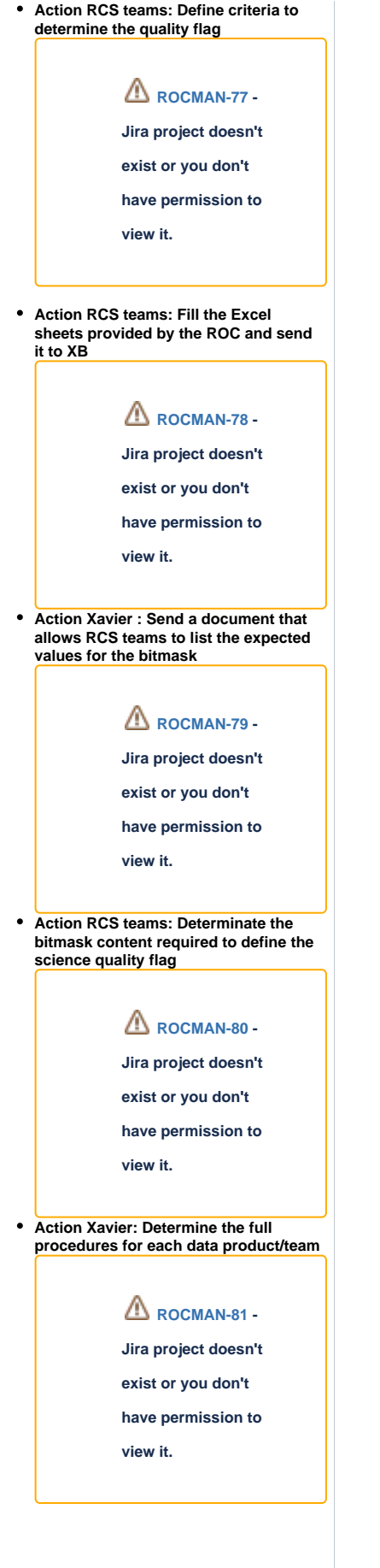

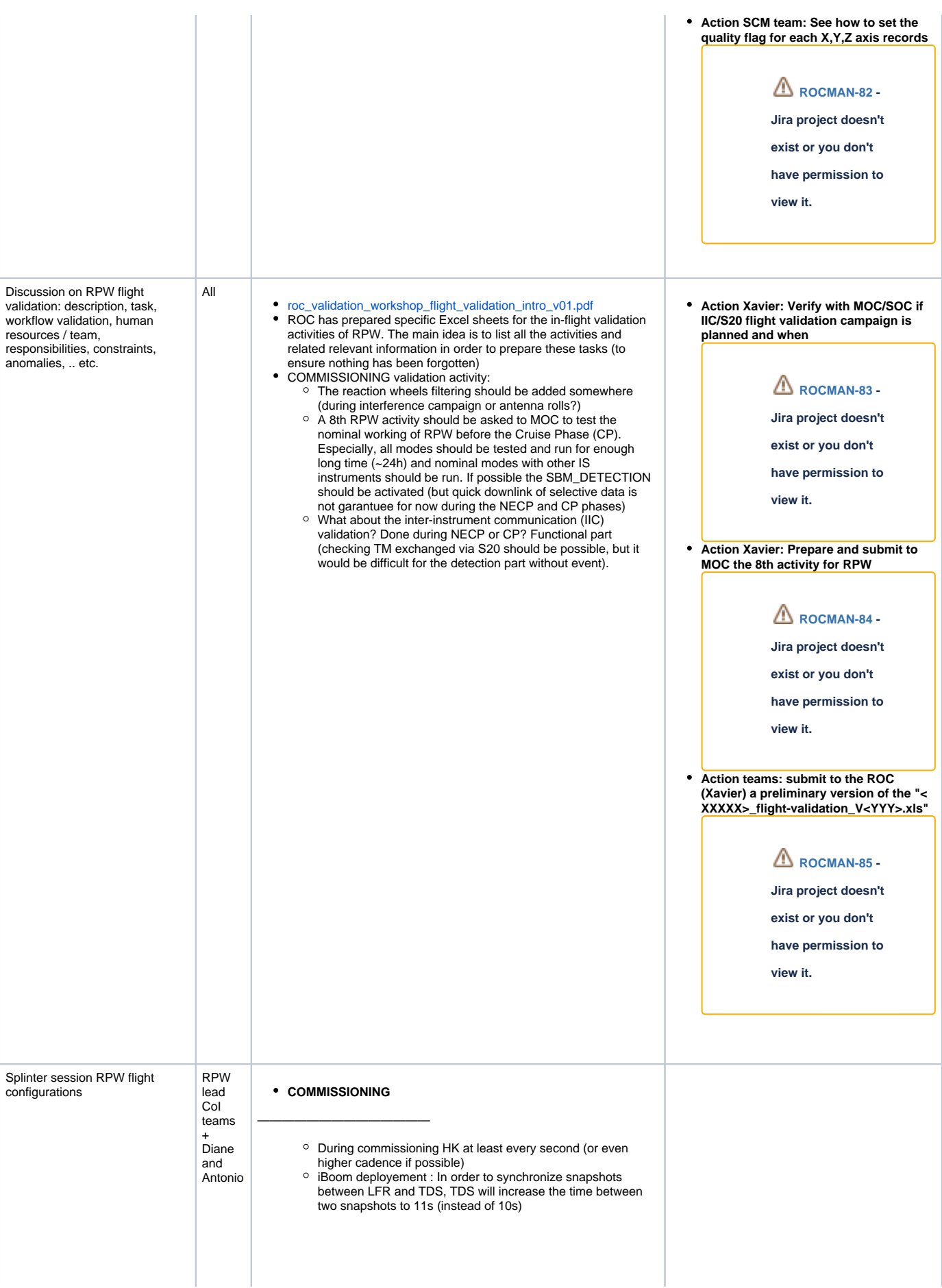

Antenna + I-Boom + interference campaign : all sub systems in SBM1+normal mode. Same configuration for LFR and TDS for each campaign. LFR : temps entre 2 snapshots 22s TDS : 1 snapshot chaque seconde + 1 triggered toutes les 11s —> un snapshot every 11s, one simultaneously with LFR, one without LFR SCM agrees with LFR config LFR wants to add during interference campaign a configuration to test the reaction wheels effect. <sup>o</sup> The LFR document for interference campaign has been transfered to the Bias team for filling its own doc. **LOW RATE** —————————————— The daily 10 min. of SURVEY\_BURST mode do not take too much telemetry rate (<5%) so we can let it. But the SBM1 mode has significant telemetry rate. o For LFR, the main goal is to have the higher cadence as possible for the BP. o TDS has no specific constraint 2 configs for low rate : 10 min of SURVEY\_BURST, ■ time between two snapshots 1800s;  $\blacksquare$  time between two ASM : 3600s, time between BP : 8s;  $\blacksquare$  time between 2 products : 40s ■ Time between 2 TSWF : 7200s —> cf calculator LOW RATE 1 (TODO : Put the ref) ■ SBM1 activated 10 min of SURVEY\_BURST, time between two snapshots 3600s; time between two ASM : 3600s, ■ time between BP : 16s; ■ time between 2 products : 60s —> cf calculator LOW RATE 2 (TODO : Put the ref) ————————————————————— LFR calibration : snapshots every 22 s (change in LFR software in **antenna, I-Boom and Interference campaign before the end of next week Action Antonio : Put on Git the two calculator sheets for the low-rate config. Action Diane : Send the calculator sheets with the two low rate config to LFR and SCM (TDS already has them). Action Antonio : Put on Confluence the page with all the nominal configs (as well as the fixed parameters) and send the url to the teams. [ROCOPE-217](https://jira-lesia.obspm.fr/browse/ROCOPE-217?src=confmacro) - Jira project doesn't exist or you don't have permission to view it. [ROCOPE-218](https://jira-lesia.obspm.fr/browse/ROCOPE-218?src=confmacro) - Jira project doesn't exist or you don't have permission to view it. [ROCOPE-219](https://jira-lesia.obspm.fr/browse/ROCOPE-219?src=confmacro) - Jira project doesn't exist or you don't have permission to view it. [ROCOPE-220](https://jira-lesia.obspm.fr/browse/ROCOPE-220?src=confmacro) - Jira project doesn't exist or you don't have permission to view it.**

**All team will provide word files about** 

 $\blacksquare$  LFR :

1)

- no SBM,
	-
	-
	-
	-
	-
- TDS :
	- Time between 2 RSWF : 1800s;
	-

2)

- $LFR:$ 
	-
	-
	-
	-
	-
	-

#### **Update Calculator**

progress).This will have a slight impact on the data rate because currently the same configuration is kept in NORMAL-DEFAULT: 1 snapshot every 300s

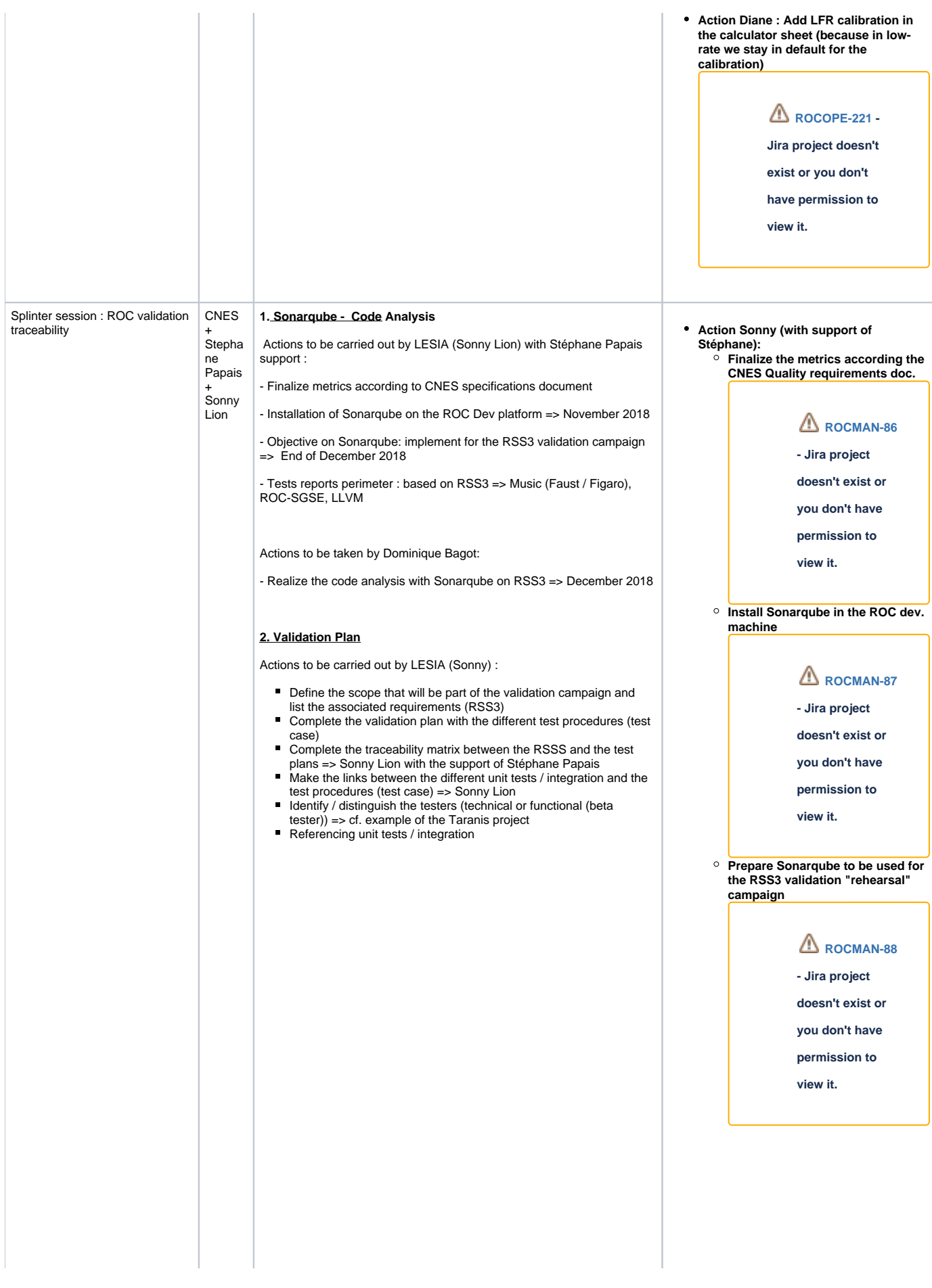

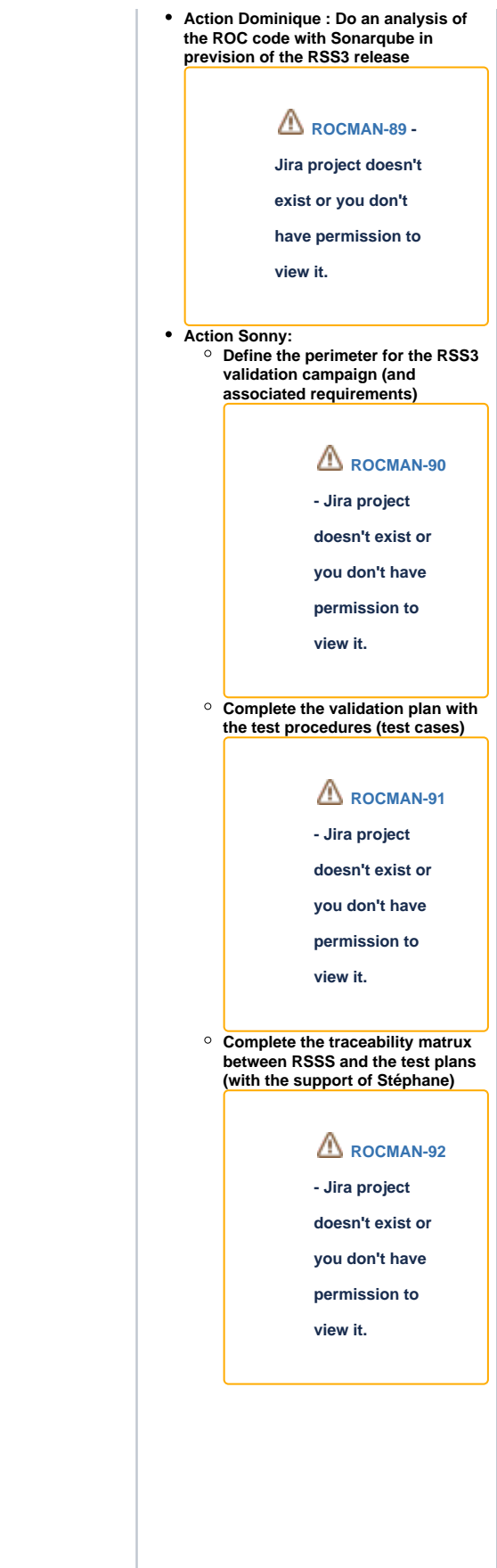

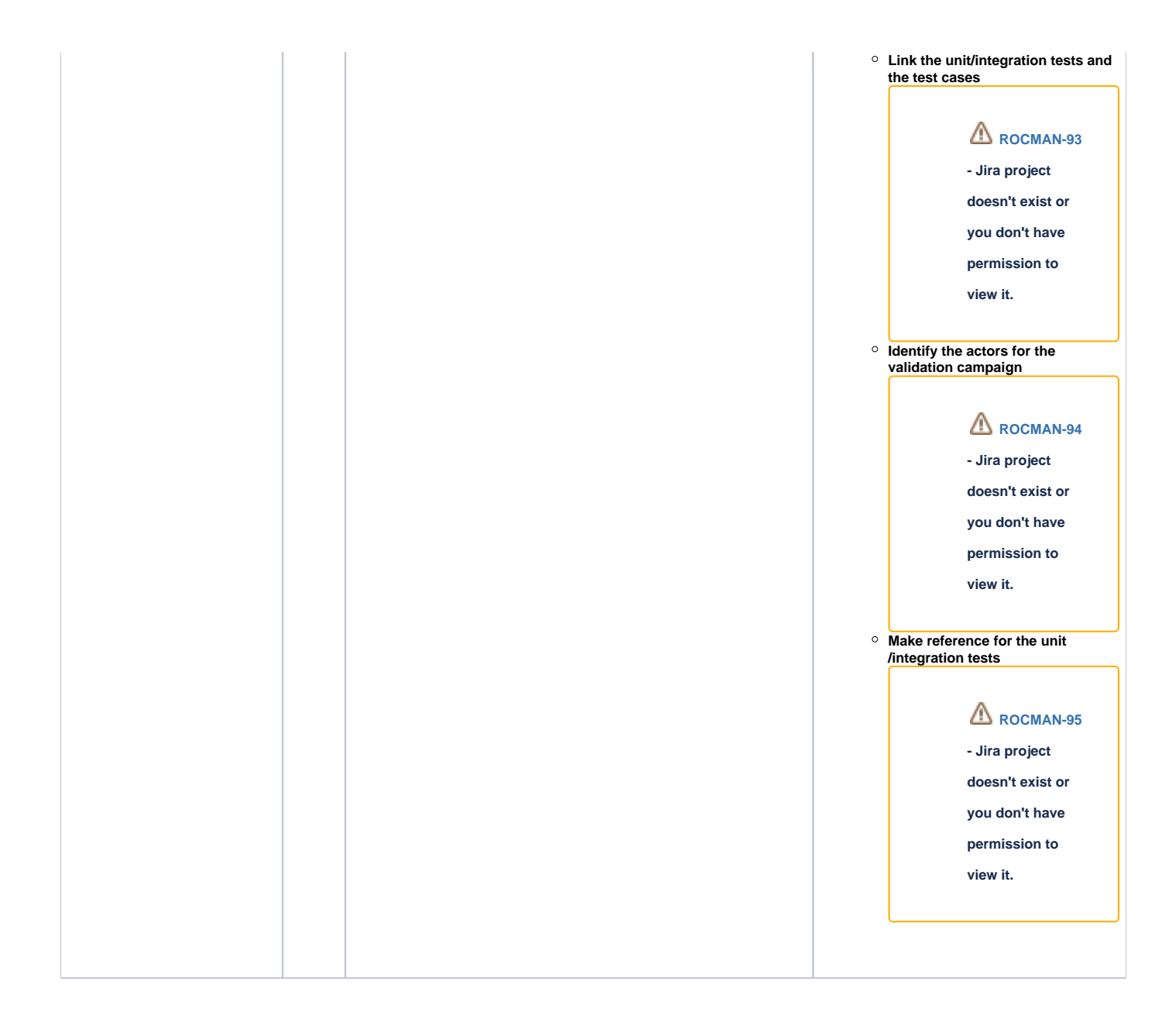

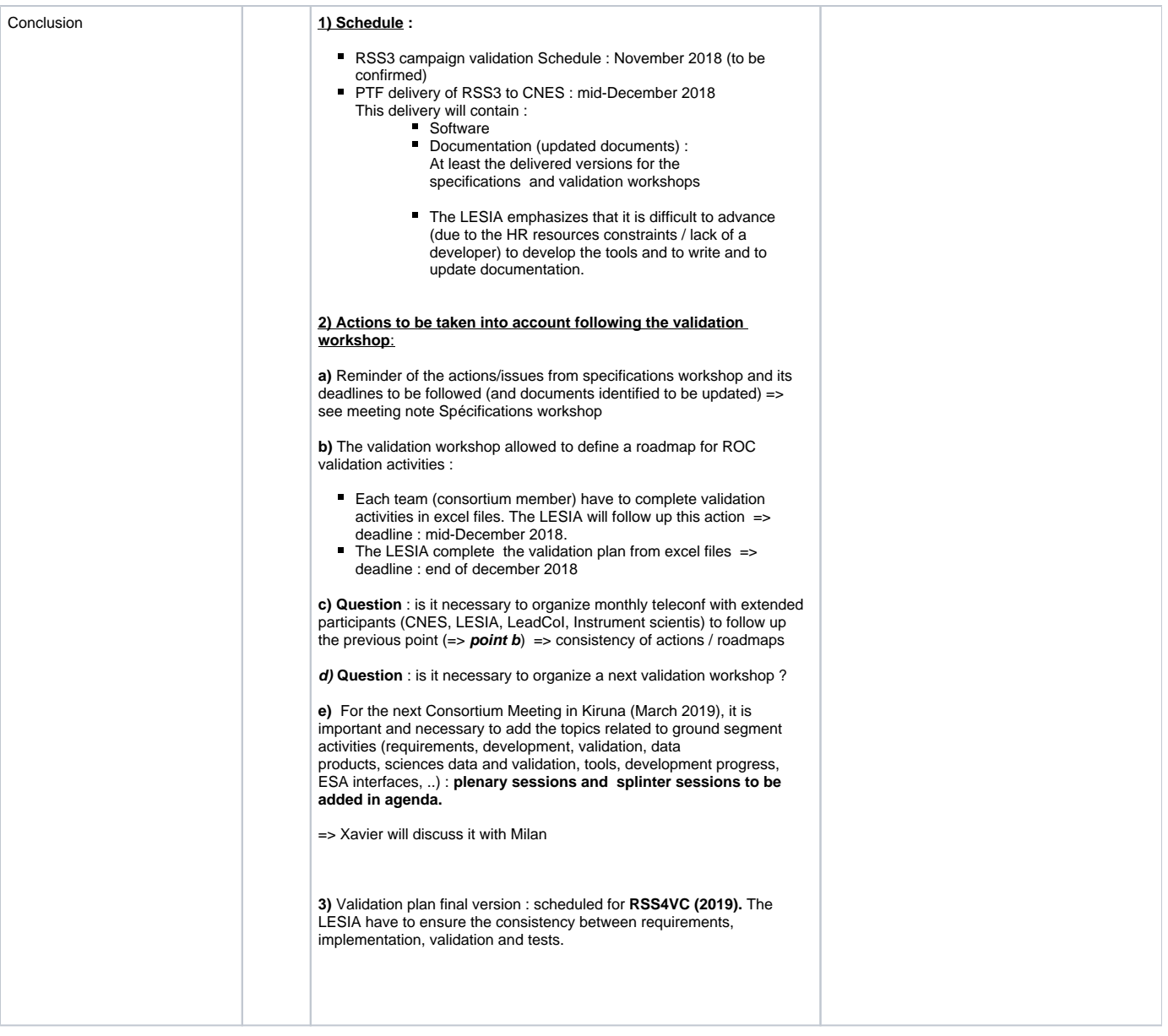

#### Action items

Cf. <https://jira-lesia.obspm.fr/secure/RapidBoard.jspa?rapidView=67>

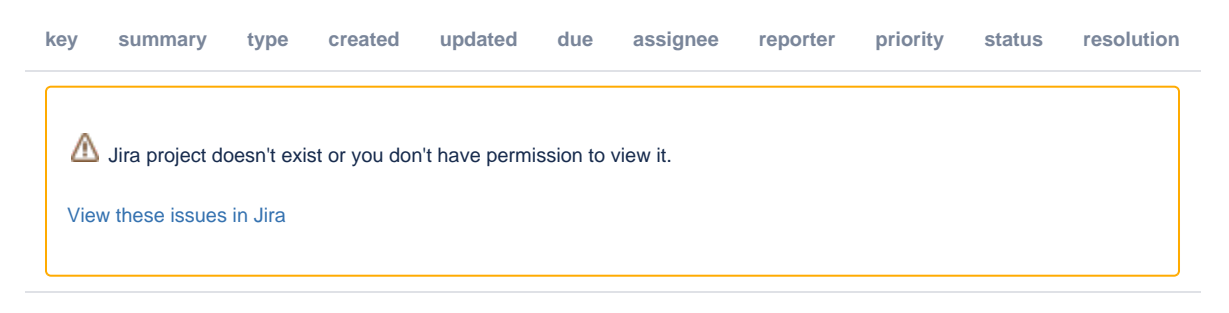

## Attached items

- [roc\\_validation\\_workshop#1\\_organisation\\_notes\\_v02.rtf](https://confluence-lesia.obspm.fr/download/attachments/20907238/roc_validation_workshop%231_organisation_notes_v02.rtf?version=1&modificationDate=1537969604316&api=v2)
- [example of excel file for tests.xlsx](https://confluence-lesia.obspm.fr/download/attachments/20907238/example%20of%20excel%20file%20for%20tests.xlsx?version=1&modificationDate=1538129856176&api=v2)
- Cluster example for data validation: [cefmdd-rules.xlsx](https://confluence-lesia.obspm.fr/download/attachments/20907238/cefmdd-rules.xlsx?version=1&modificationDate=1538129895074&api=v2)
- [ROCValidationWorkshop#1\\_DataPack\\_V1.zip](https://confluence-lesia.obspm.fr/download/attachments/20907238/ROCValidationWorkshop%231_DataPack_V1.zip?version=1&modificationDate=1539249407702&api=v2)